### <span id="page-0-1"></span><span id="page-0-0"></span>**Contents:**

- Part I. [API Development](#page-1-0)
	- o 1. [About the APIs](#page-1-1)
	- o 2. [General Usage](#page-1-2)
		- 2.1. [HTTP Responses](#page-1-3)
		- 2.2. [API Authentication](#page-2-0)
	- o 3. [The Feed API](#page-2-1)
		- [\[+\] 3](javascript:;).1. [Feed API Commands](#page-2-2)
		- [\[+\] 3](javascript:;).2. [Authorizing Against Twitter](#page-6-0)
	- o 4. [The Proxy API](#page-8-0)
		- [\[+\] 4](javascript:;).1. [Proxy API Commands](#page-8-1)
	- o 5. [The Campaign API](#page-10-0)
		- [\[+\] 5](javascript:;).1. [Campaign API Commands](#page-10-1)
	- 6. [The Campaign Results API](#page-14-0)
		- [\[+\] 6](javascript:;).1. [Commands](#page-14-1)
	- 7. [The Campaign Results Count API](#page-16-0)
		- [\[+\] 7](javascript:;).1. [Campaign Results Count API Commands](#page-16-1)
	- <sup>o</sup> 8. [The Reply Template API](#page-17-0)
		- [\[+\] 8](javascript:;).1. [Reply Template API Commands](#page-17-1)
		- [\[+\] 8](javascript:;).2. [Creating Reply Templates](#page-19-0)
	- o 9. [Twitter Reply API](#page-19-1)
		- [\[+\] 9](javascript:;).1. [Twitter Reply API Commands](#page-20-0)
	- o 10. [The Conversation API](#page-26-0)
		- [\[+\] 1](javascript:;)0.1. [Conversation API Commands](#page-26-1)
	- o 11. [The Filter API](#page-27-0)
		- [\[+\] 1](javascript:;)1.1. [Filter API Commands](#page-27-1)
	- <sup>o</sup> 12. [The Filter Results API](#page-31-0)
		- [\[+\] 1](javascript:;)2.1. [Filter Results API Commands](#page-31-1)
	- o 13. [The Social Contact API](#page-31-2)
		- [\[+\] 1](javascript:;)3.1. [Social Contact API Commands](#page-31-3)
	- o 14. [The Bayesian Filter Training API](#page-34-0)
		- [\[+\] 1](javascript:;)4.1. [Bayesian Filter Training API Commands](#page-35-0)
	- o 15. [The Tag API](#page-36-0)
		- [\[+\] 1](javascript:;)5.1. [Tag API Commands](#page-36-1)
	- <sup>o</sup> 16. [The Serviceability API](#page-36-2)
		- [\[+\] 1](javascript:;)6.1. [Serviceability API Commands](#page-36-3)
	- 17. [The Authentication API](#page-39-0)

- [\[+\] 1](javascript:;)7.1. [Authentication API Commands](#page-39-1)
- [\[+\] 1](javascript:;)7.2. [Enabling SSL for Active Directory Authentication](#page-40-0)
- <sup>o</sup> 18. [The Reporting User API](#page-41-0)
	- [\[+\] 1](javascript:;)8.1. [Reporting User API Commands.](#page-41-1)
- <sup>o</sup> 19. [The Reporting Server API](#page-43-0)
	- [\[+\] 1](javascript:;)9.1. [Reporting Server API Commands](#page-43-1)
- <sup>o</sup> 20. [The Purge API](#page-44-0)
	- [\[+\] 2](javascript:;)0.1. [Purge API Commands](#page-44-1)
- <sup>o</sup> 21. [The Email API](#page-45-0)

[\[+\] 2](javascript:;)1.1. **[Email API Commands](#page-45-1)** 

<sup>o</sup> 22. [The XMPP API](#page-46-0)

[\[+\] 2](javascript:;)2.1. [XMPP API Commands](#page-47-0)

<sup>o</sup> 23. [The Notification Rule API](#page-48-0)

[\[+\] 2](javascript:;)3.1. [Notification API Commands](#page-48-1)

- Part II. [Reporting Development](#page-51-0)
	- <sup>o</sup> 24. [Connecting to the Reporting Database](#page-51-1)
		- 1.1. [Configuring the SQL Connection to the SocialMiner Reporting Database](#page-51-2)
	- <sup>o</sup> 25. [The Reporting Database Schema](#page-51-3)

# <span id="page-1-0"></span>**I. API Development**

This part describes the SocialMiner API.

# <span id="page-1-1"></span>**1. About the SocialMiner APIs**

Example commands are provided using [cURL.](http://curl.haxx.se/) cURL is an open source command-line application (and library) that makes it easy to demonstrate how the API commands are sent to SocialMiner, and what data is coming back from the server. cURL is available for all major operating systems. The examples use the following cURL options:

The SocialMiner API's provide all the functionality that is available in the SocialMiner web interfaces. Using the API's, you can create your own client applications for configuring and using SocialMiner.

# <span id="page-1-2"></span>**2. General Usage**

The API's are accessed over HTTP using [REST](http://en.wikipedia.org/wiki/Representational_State_Transfer) through POST, GET, PUT, and DELETE requests. The input format is **XML** for all API calls other than GET and DELETE. All output is provided as XML when there is a response other than HTTP headers. The descriptions of the commands detail which commands accept which format.

- **-I** : Include the headers in the returned output
- **-H** : Header to send with the request
- **-X** : Request method to use (POST, PUT, DELETE, etc.)
- **-d** : Data to send in the request

XML is case sensitive. When sending XML data to the server, the tag names must match the same case as defined below. <Name> and <name> are two different XML elements.

### <span id="page-1-3"></span>**2.1. HTTP Responses**

All errors are returned as **HTTP 1.1 Status Codes**. The common codes used by the SocialMiner API are:

[\[contents\]](#page-0-0)

[\[contents\]](#page-0-0)

[\[contents\]](#page-0-0)

- **200 OK**: Success
- **201 Created**: The requested item was created.
- **202 Accepted**: The request was accepted. Generally, a URL is provided to obtain additional details, for example, fo polling the OAuth status.
- **400 Bad Request**: The request is invalid. See the information returned in the ApiErrors message for more details.
- **401 Unauthorized**: The authentication credentials were not supplied or were incorrect.
- **404 Not Found**: The URI requested does not exist on the server.
- **500 Internal Server Error**: Something broke on the server. Submit a post to the SocialMiner Forums explaining what you did and the server's response.

Additionally, field specific and database errors are provided in an XML error message with the format:

```
<ApiErrors>
     <ApiError>
          <ErrorType>Type of Error</ErrorType>
          <ErrorData>Field Error Occurred</ErrorData>
          <ErrorMessage>A Description of the Error</ErrorMessage>
     </ApiError>
</ApiErrors>
```
### <span id="page-2-0"></span>**2.2. API Authentication**

Authentication is required to use the API's. Authentication is HTTP Basic and you must use the username and password for a SocialMiner Administrator.

When viewing an API call through a web browser, for example *http://server:port/ccp-webapp/ccp/campaign/*, you are prompted by the browser for the username and password.

When accessing the API through an application such as cURL, you must pass the username and password with the request, for example:

curl -i -X GET http://username:password@server:port/ccp-webapp/ccp/campaign/

If you do not provide a username or password, or provide incorrect credentials, then a **401 Unauthorized** error is returned.

# <span id="page-2-1"></span>**3. The Feed API**

The SocialMiner Feed API allows you to create, delete, update, and list feeds. SocialMiner feeds can be RSS feeds, Twitter Accounts, Twitter Streams, or Facebook Fan Pages. The feed object contains data about the feed, such as the URL of the feed, how often the feed is to be read (pollingInterval), if SocialMiner needs to access the feed through a proxy (useProxy), and the type of feed that it is (RSS, Facebook Fan Page, etc.).

One or more feeds are assigned to **Campaigns**.

The URL to access the Feed API is **http://server:port/ccp-webapp/ccp/feed**.

**Note:** The Shindig OpenSocial container in which SocialMiner runs requires that REST requests complete within five seconds. However, communication with the Twitter servers can exceed five seconds. This limitation means you must poll after making calls to the Feed API for creating Twitter Account feeds to verify the status returned. A *diagram* is provided to illustrate the API calls and expected poll responses.

Commands:

- [Feed API Commands](#page-2-2)
- [Authorizing Against Twitter](#page-6-0)

### <span id="page-2-2"></span>**3.1. Feed API Commands**

You can perform the following commands:

- <u>[create](#page-3-0)</u>
- [delete](#page-4-0)
- <u>[list](#page-4-1)</u>
- $\cdot$  [get](#page-5-0)
- <u>[update](#page-5-1)</u>

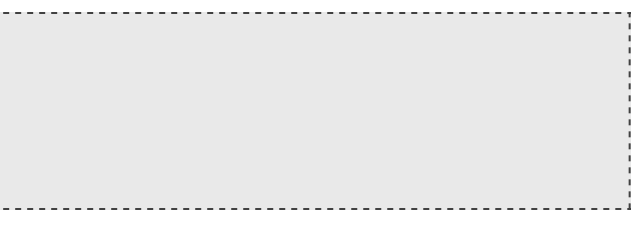

#### [\[contents\]](#page-0-0)

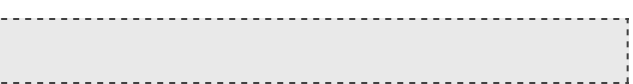

[\[contents\]](#page-0-0)

### <span id="page-3-0"></span>[\[contents\]](#page-0-0) **3.1.1. create**

Creates a feed.

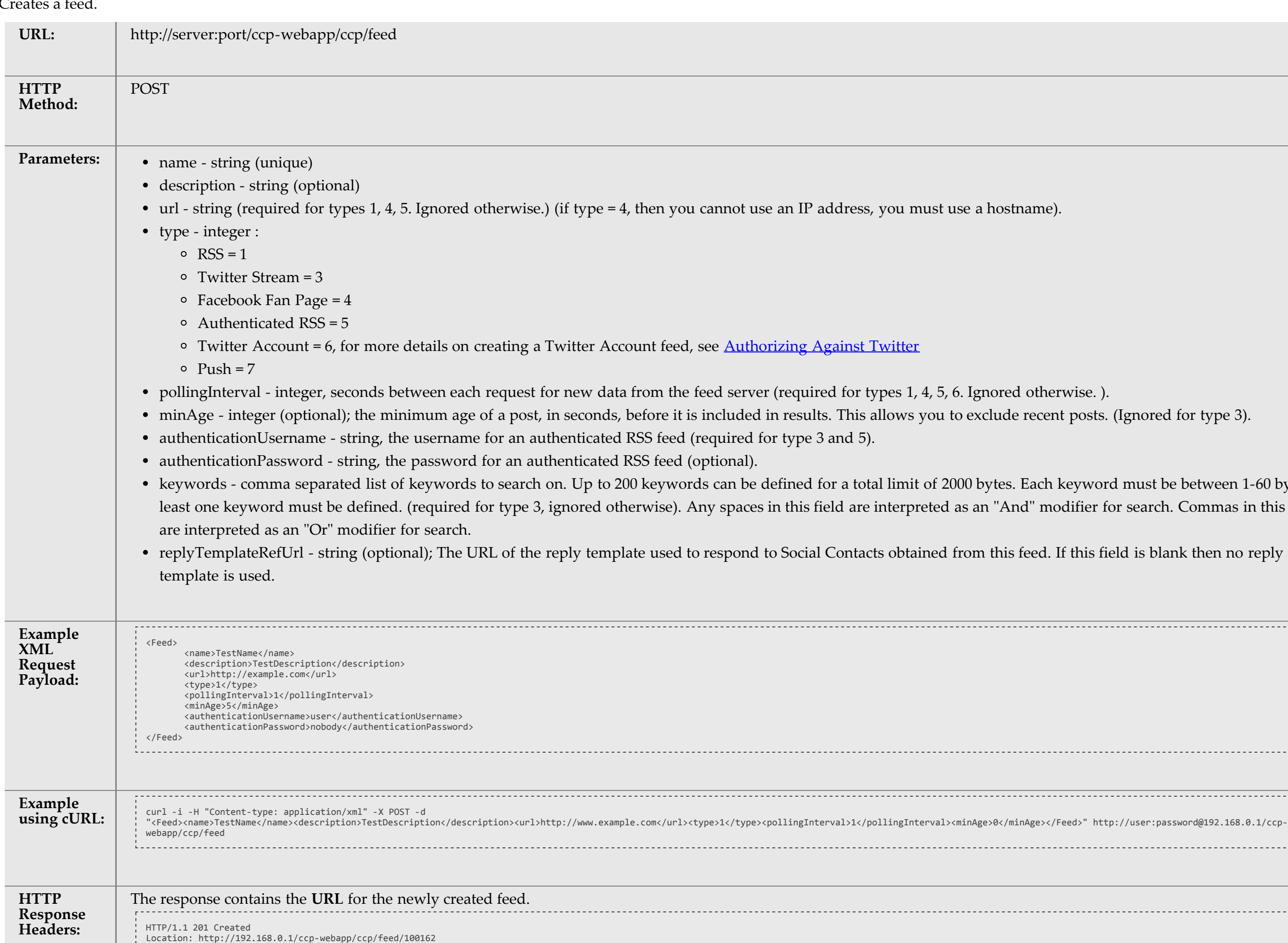

ent posts. (Ignored for type 3).

r keyword must be between 1-60 bytes. At modifier for search. Commas in this field

 $\mathbb{I}$ . If this field is blank then no reply

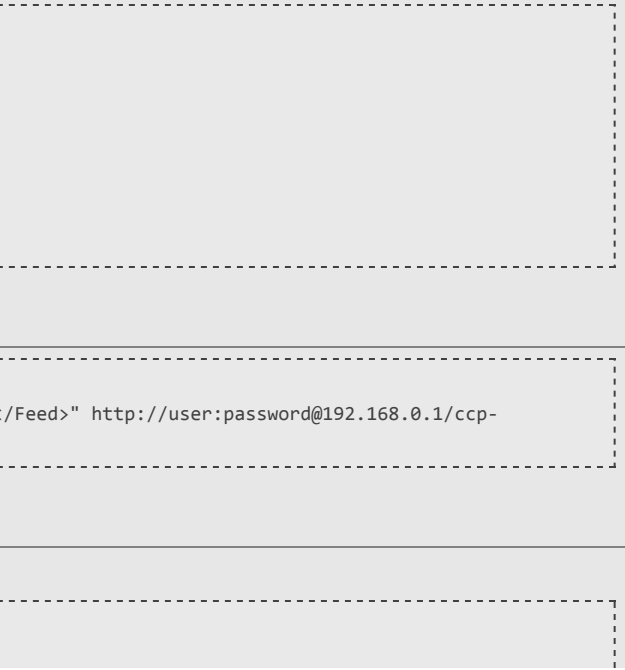

Ι,

# <span id="page-4-0"></span>**3.1.2. delete**

Delete a feed.

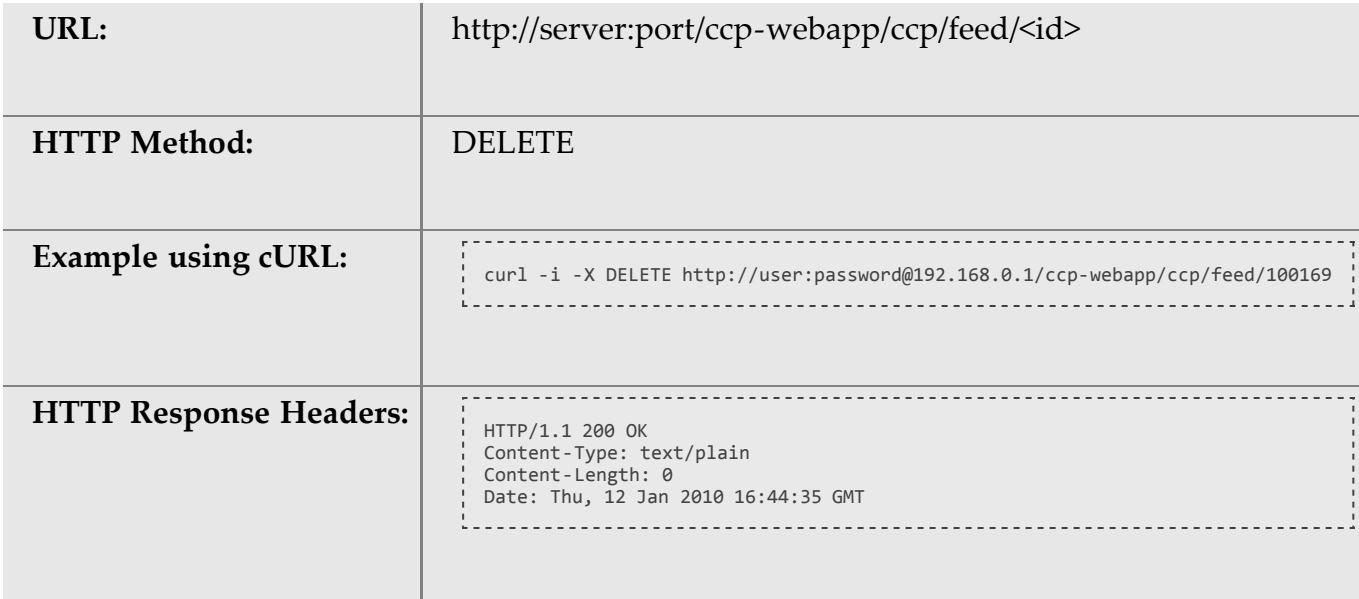

# <span id="page-4-1"></span>**3.1.3. list**

List feeds.

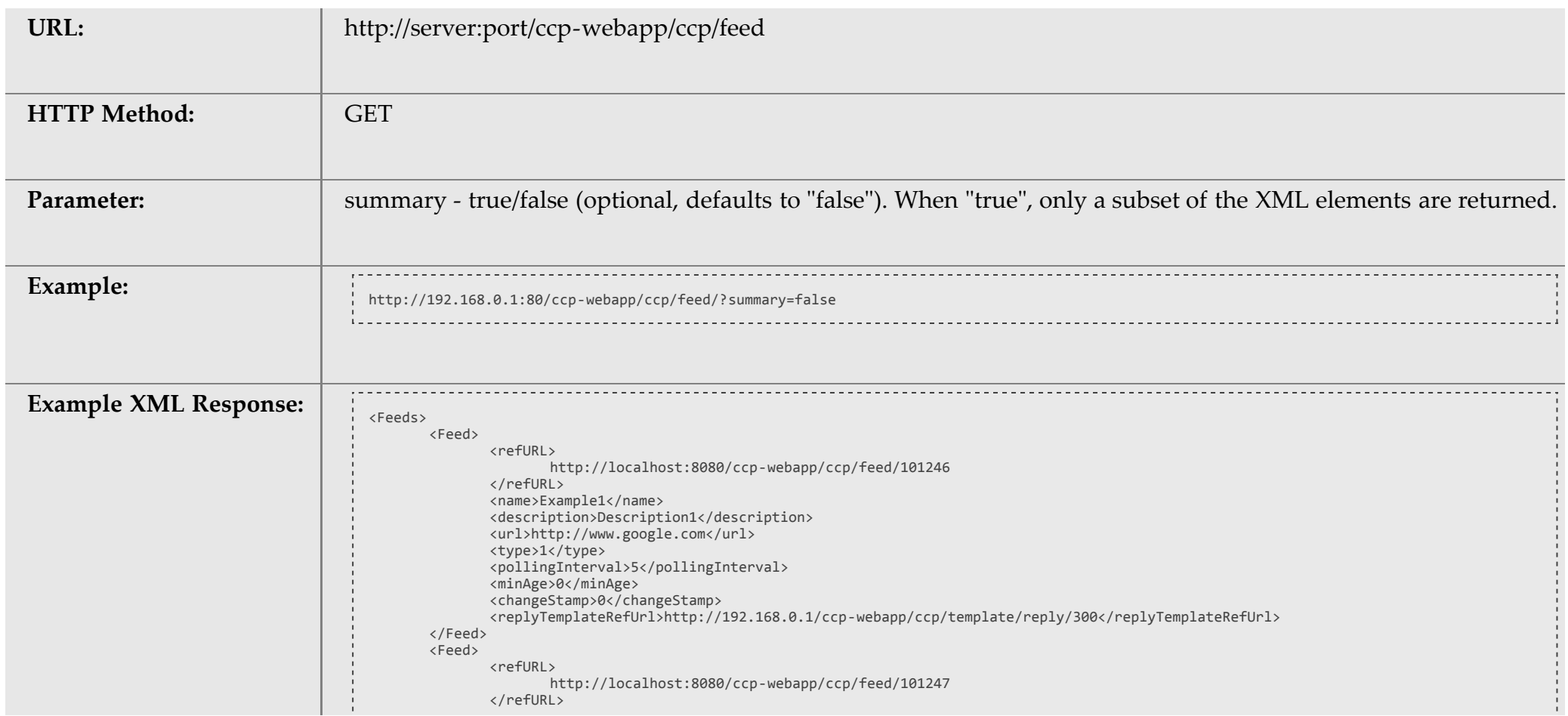

[\[contents\]](#page-0-0)

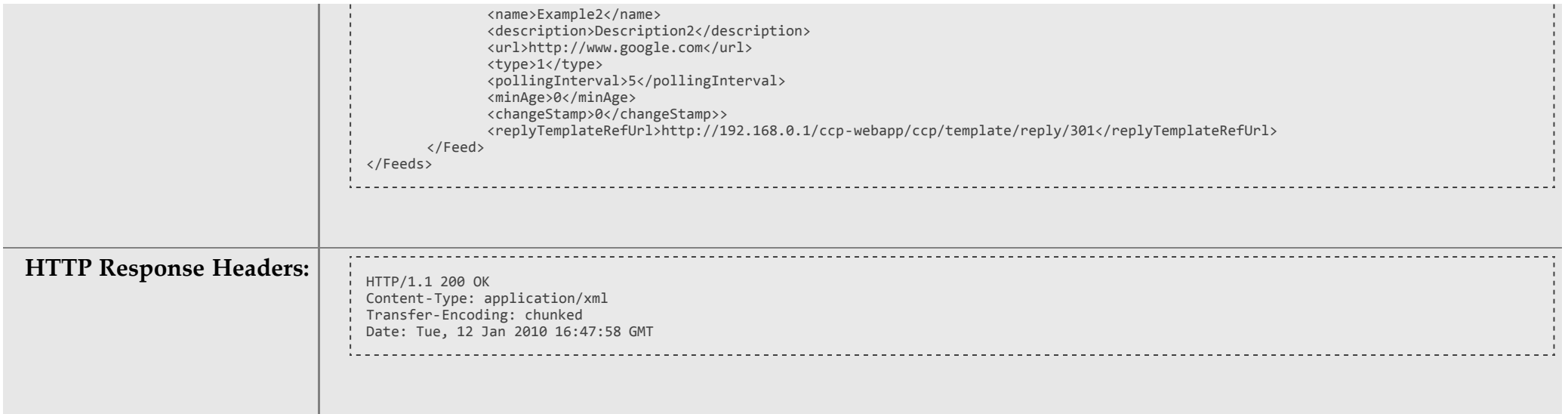

# <span id="page-5-0"></span>**3.1.4. get**

Return the data for a single feed. Note, for security, passwords are not returned for feeds. Any password elements will contain a masked password.

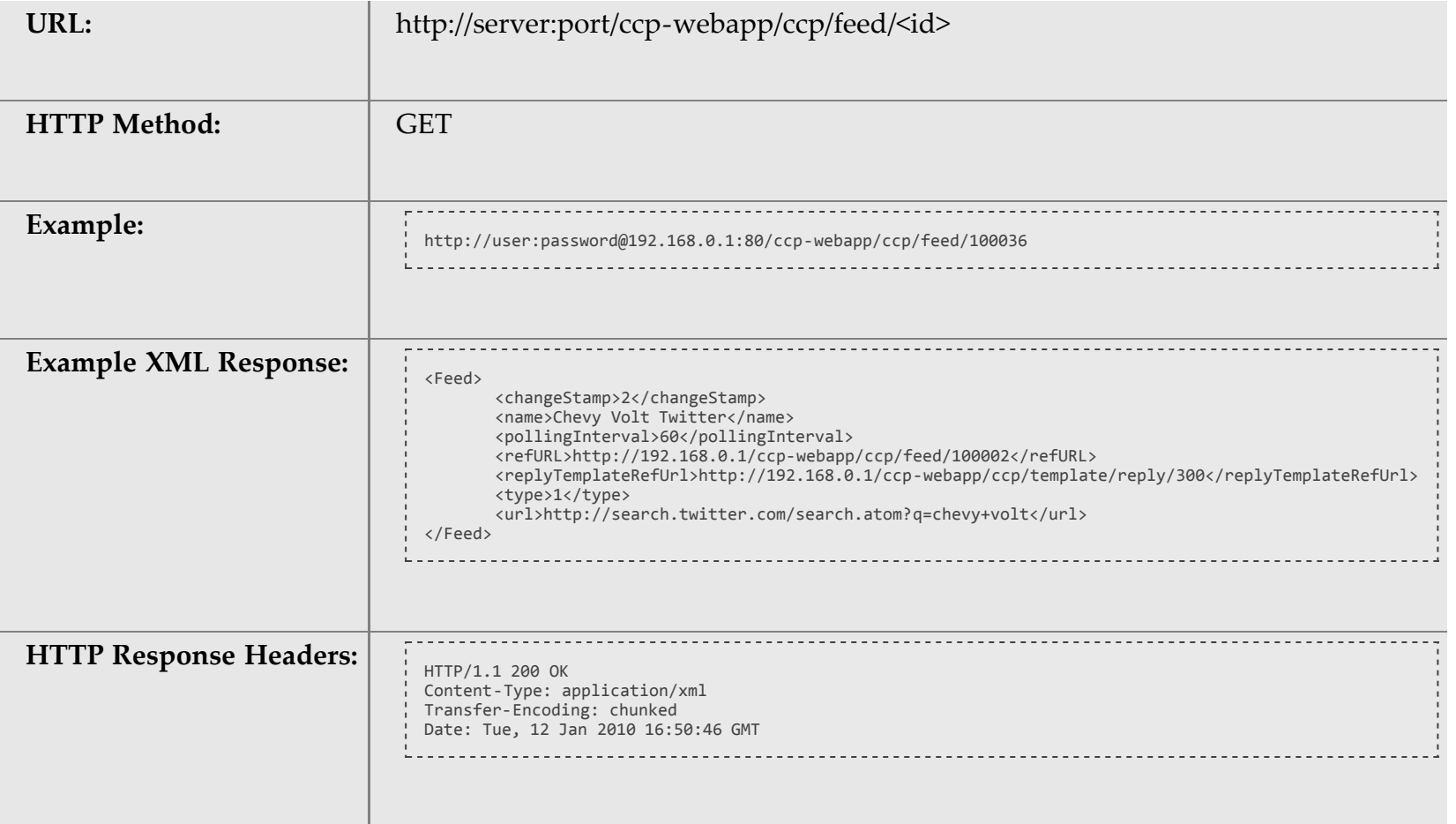

# <span id="page-5-1"></span>**3.1.5. update**

Update an existing feed.

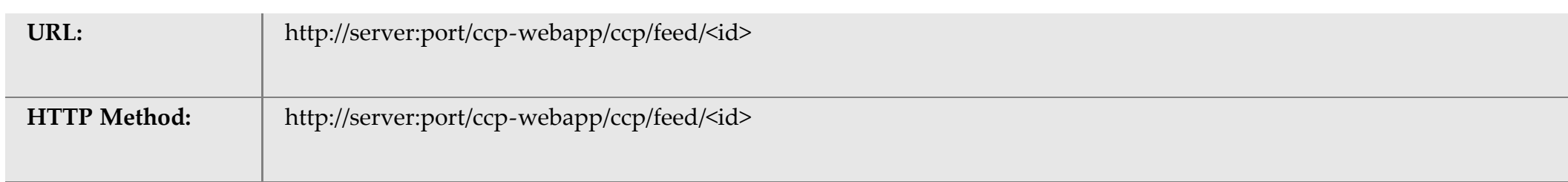

[\[contents\]](#page-0-0)

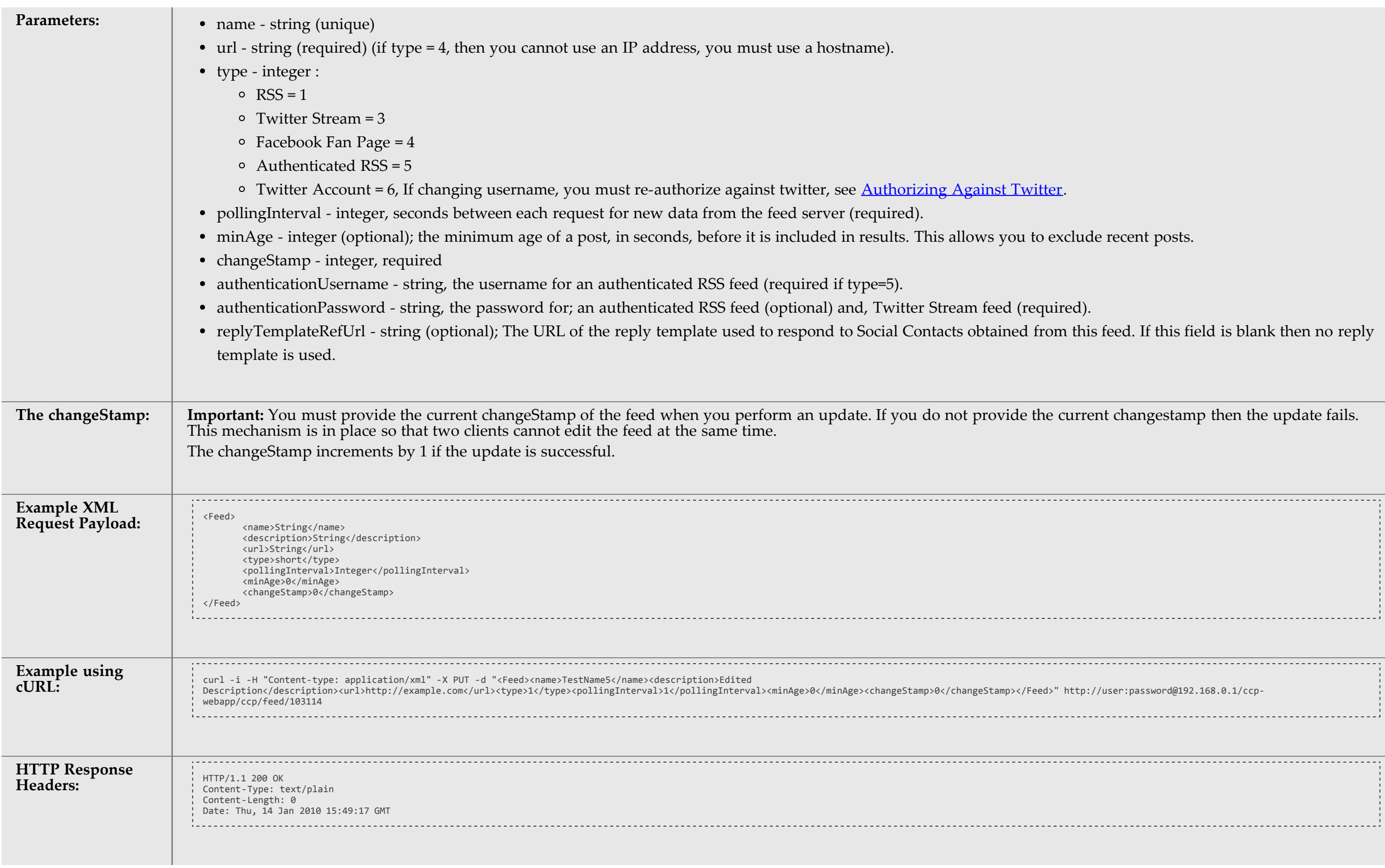

# <span id="page-6-0"></span>**3.2. Authorizing Against Twitter**

You must obtain authorization for SocialMiner to access a twitter account for the *Twitter Account* feed type.

Twitter uses **OAuth** to provide secure communication between twitter and third-party application such as SocialMiner.

There are several additional steps to creating a *Twitter Account* feed type:

1. Use the **Feed create API** to create a type 6 feed.

de recent posts.

his feed. If this field is blank then no reply

rent changestamp then the update fails.

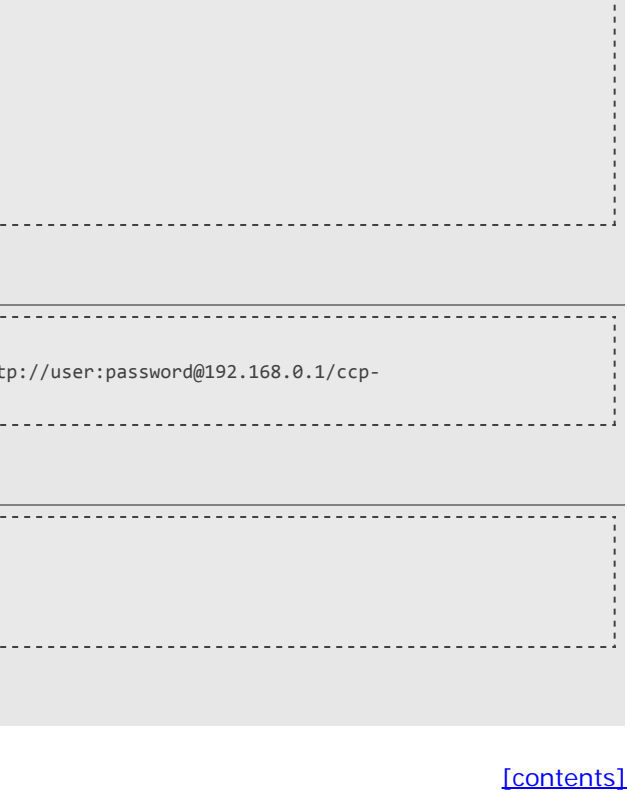

- 2. Poll the [Feed FeedOauthStatus API](#page-7-0) until the *status* is WAITING-FOR-AUTH-CALLBACK. The authUrl field is populated with the twitter authorization URL.
- 3. Access the authUrl URL through a browser session and allow authorization for SocialMiner.
- 4. Twitter returns a PIN code through the [callback](#page-8-2) API. This is handled on the SocialMiner server and does not require any API calls from your application.
- 5. Poll the [Feed FeedOauthStatus API](#page-7-0) until the status is *SUCCEEDED*. The feed has been created.

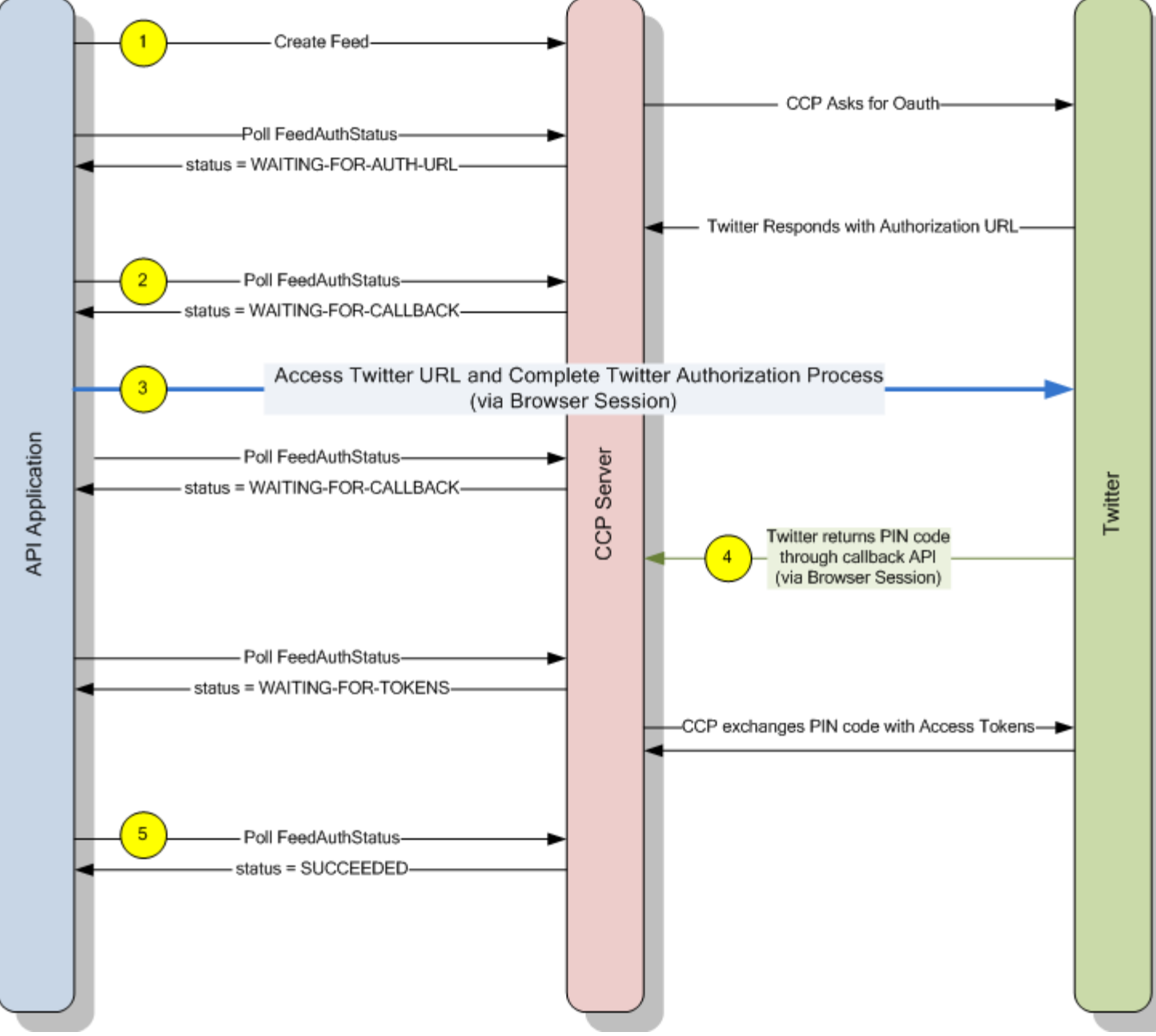

Figure 1: Twitter Account Authorization API Flow Diagram

### <span id="page-7-0"></span>**3.2.1. FeedOauthStatus**

Used only for the *Twitter Account* feed type. Check the status of the authorization with twitter. Your application should poll this URL until status is "SUCCEEDED"

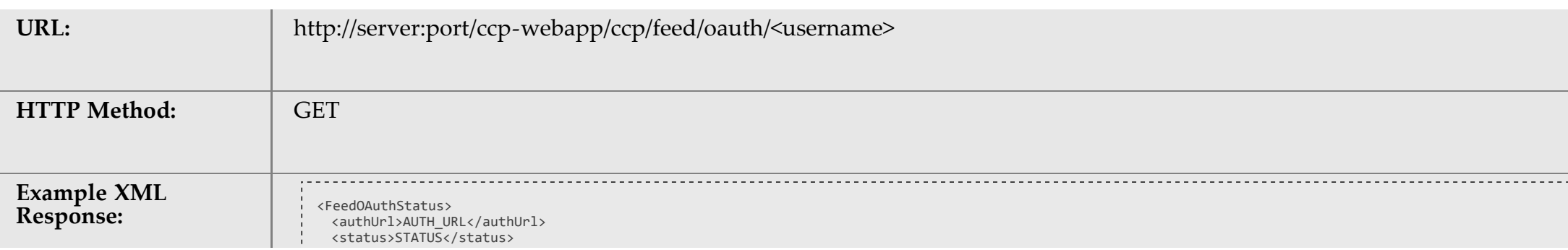

[\[contents\]](#page-0-0)

</FeedOAuthStatus>

- authURL is the authorization URL from twitter.
- status is one of:
	- SUCCEEDED The application/user account has been authorized for use with twitter
	- FAILED The application/user is not authorized for use with twitter. This could be due to a failed login or a timeout. The authorization request times out in 10 minutes.
	- FAILED-USER-MISMATCH The username entered into the twitter authorization page does not match the username on the feed.
	- IN-PROGRESS The authorization is in progress.

### **3.2.2. oathCancel**

Used only for the *Twitter Account* feed type. This URL is the callback URL invoked by twitter after a user approves or denies the authorization request. Details are provided here only for reference. Do not call this API in your application.

Used only for the *Twitter Account* feed type. Cancel a pending OAuth request.

**Note:** If the OAuth request to twitter is completed before the call to oauthCancel is made, the configuration is not deleted.

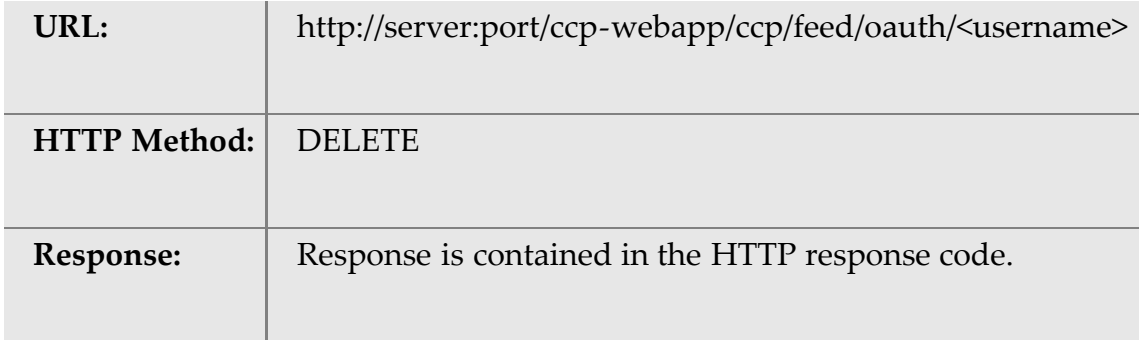

### <span id="page-8-2"></span>**3.2.3. callback**

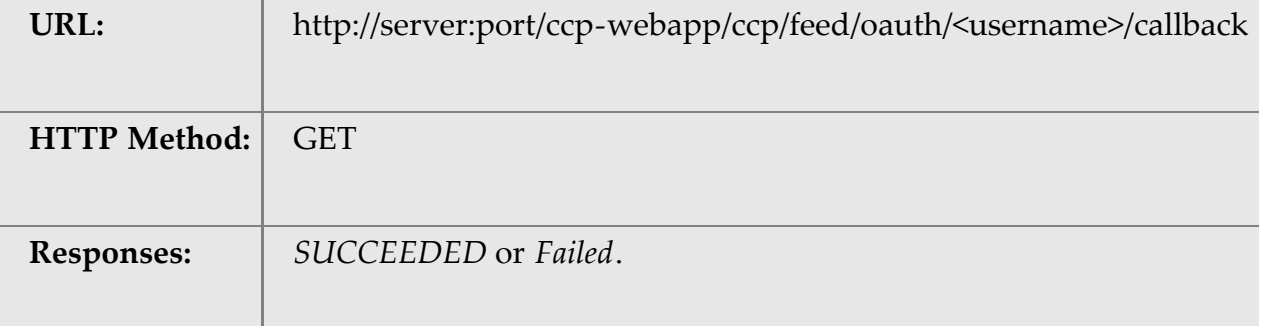

# <span id="page-8-0"></span>**4. The Proxy API**

The proxy API allows you to update and read proxy server settings. All feeds use the proxy if the proxy is enabled.

The URL to access the API is **http://server:port/ccp-webapp/ccp/proxy/default**

## <span id="page-8-1"></span>**4.1. Proxy API Commands**

- [update](#page-9-0)
- $\cdot$  [get](#page-9-1)

[\[contents\]](#page-0-0)

[\[contents\]](#page-0-0)

[\[contents\]](#page-0-0)

# <span id="page-9-0"></span>**4.1.1. update**

Update the proxy configuration. By default, the configuration is blank and disabled.

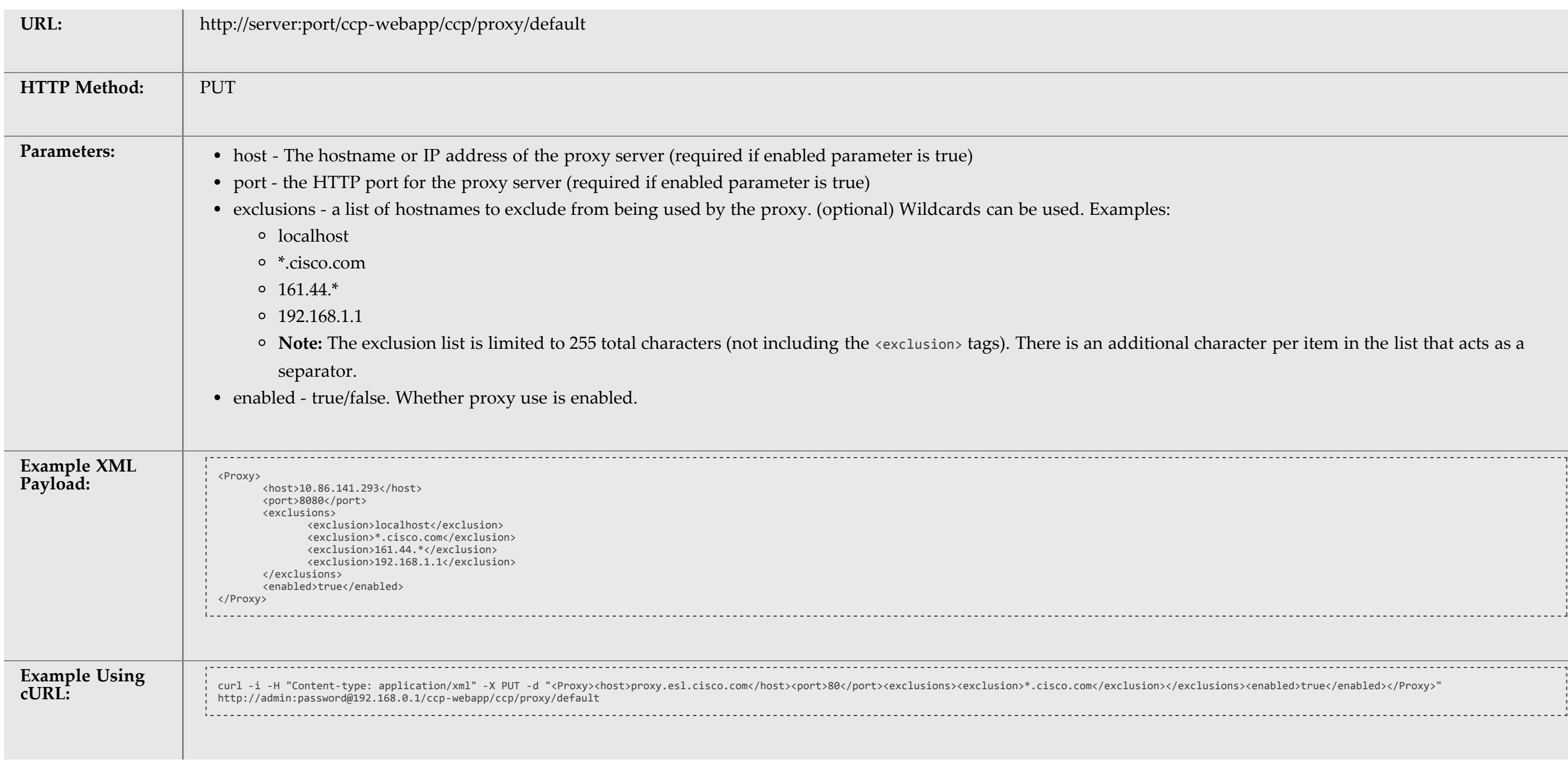

# <span id="page-9-1"></span>**4.1.2. get**

Get the proxy configuration.

![](_page_9_Picture_162.jpeg)

aracter per item in the list that acts as a

<del>. . . . . . . . . . . . . .</del> .

 <port>80</port> <refURL>http://192.168.0.1/ccp-webapp/ccp/proxy/default</refURL> </Proxy>

# <span id="page-10-0"></span>**5. The Campaign API**

The SocialMiner Campaign API allows you to create, update, delete, get, and list campaigns in the SocialMiner system.

Campaigns are collections of [feeds](#page-2-1) and [filterss](#page-27-0). Campaigns generate lists of results matching the criteria defined in the campaign. The URL to access the API is **http://server:port/ccp-webapp/ccp/campaign/**.

- [create](#page-10-2)
- [update](#page-11-0)
- [delete](#page-12-0)
- $\cdot$  [get](#page-12-1)
- $\cdot$  [list](#page-13-0)
- [suggestedtags](#page-14-2)

# <span id="page-10-1"></span>**5.1. Campaign API Commands**

The Campaign API Supports the following commands:

### <span id="page-10-2"></span>**5.1.1. create**

Create a campaign.

![](_page_10_Picture_184.jpeg)

[\[contents\]](#page-0-0)

[\[contents\]](#page-0-0)

[\[contents\]](#page-0-0)

### the create command. The publicId is then

#### slashes are not allowed in the publicId, it ame element it replaces spaces with

![](_page_11_Picture_179.jpeg)

### <span id="page-11-0"></span>**5.1.2. update**

Update an existing campaign.

![](_page_11_Picture_180.jpeg)

![](_page_11_Picture_181.jpeg)

### [\[contents\]](#page-0-0)

angestamp then the update fails. This

![](_page_12_Picture_160.jpeg)

# <span id="page-12-0"></span>**5.1.3. delete**

Delete an existing campaign.

![](_page_12_Picture_161.jpeg)

# <span id="page-12-1"></span>**5.1.4. get**

Return the data for a single campaign.

![](_page_12_Picture_162.jpeg)

![](_page_12_Picture_163.jpeg)

### [\[contents\]](#page-0-0)

![](_page_13_Picture_204.jpeg)

# <span id="page-13-0"></span>**5.1.5. list**

List all campaigns.

![](_page_13_Picture_205.jpeg)

![](_page_14_Picture_156.jpeg)

### <span id="page-14-2"></span>**5.1.6. suggestedtags**

Retrieve the suggested tags for social contacts in this campaign. Up to ten tags are returned based on how recent and how often a tag has been used in this campaign.

![](_page_14_Picture_157.jpeg)

# <span id="page-14-0"></span>**6. The Campaign Results API**

The SocialMiner Campaign Results API allows you to get the results for a campaign.

The URL to access the API is **http://server:port/ccp-webapp/campaign/results/**.

### <span id="page-14-1"></span>**6.1. Commands**

You can perform the following commands:

• [get](#page-14-3)

### <span id="page-14-3"></span>**6.1.1. get**

Get results for the specified campaign.

![](_page_14_Picture_158.jpeg)

[\[contents\]](#page-0-0)

[\[contents\]](#page-0-0)

[\[contents\]](#page-0-0)

![](_page_15_Picture_201.jpeg)

tResultIndex is not specified then this time of request if not request if not specified then the time of  $\frac{1}{\sqrt{2\pi}}$ 

If Results is set at the default of 50, then . Page 3 would use the same timestamp

filter is not specified. You must specify a value

### $Status = HANDLED$

not specified. Example:

a creation date older than "timestamp",

i a creation date older than "now" starting

ided postId does not appear in the results.

ontact did not contain a published date

tact has never had a status change. **In** blank and the status is unread thange. If and then then then then then th 

. . . . . . . . .

![](_page_16_Figure_0.jpeg)

# <span id="page-16-0"></span>**7. The Campaign Results Count API**

The SocialMiner Campaign Results Count API allows you to get a count of the results for a specified campaign. You can get a count of the results for the entire campaign or the count of results since a given post.

The URL to access the Campaign Results Count API is **http://server:port/ccp-webapp/ccp/campaign/<publicId>/count**.

## <span id="page-16-1"></span>**7.1. Campaign Results Count API Commands**

You can perform the following command:

 $\cdot$  [get](#page-16-2)

### <span id="page-16-2"></span>**7.1.1. get**

Get the number of results in an entire campaign or since a given postId.

![](_page_16_Picture_190.jpeg)

[\[contents\]](#page-0-0)

[\[contents\]](#page-0-0)

[\[contents\]](#page-0-0)

priate id in the url is included in the results. l number of results in the campaign is

# <span id="page-17-0"></span>**8. The Reply Template API**

The SocialMiner Reply Template API allows you to add, edit, and delete the name a location of reply templates. Reply templates are used to respond to Twitter Direct Messages sent to a Twitter Account feed type. Reply templates allow you to respond to the Tweet from within SocialMiner, instead of having to open a new browser window or use a third party application to access Twitter.

The URL to access the Reply Template API is **http://server:port/ccp-webapp/ccp/campaign/template/reply**

# <span id="page-17-1"></span>**8.1. Reply Template API Commands**

- [create](#page-17-2)
- [delete](#page-17-3)
- $\cdot$  [list](#page-18-0)
- $\cdot$  [get](#page-18-1)
- [update](#page-19-2)

### <span id="page-17-2"></span>**8.1.1. create**

Create a new template definition.

![](_page_17_Figure_17.jpeg)

[\[contents\]](#page-0-0)

![](_page_17_Picture_160.jpeg)

### <span id="page-17-3"></span>**8.1.2. delete**

Delete a reply template definition.

![](_page_17_Picture_161.jpeg)

![](_page_18_Picture_148.jpeg)

# <span id="page-18-0"></span>**8.1.3. list**

List all reply templates stored on this system.

![](_page_18_Picture_149.jpeg)

### <span id="page-18-1"></span>**8.1.4. get**

Get the details for one reply template.

![](_page_18_Picture_150.jpeg)

[\[contents\]](#page-0-0)

### <span id="page-19-2"></span>**8.1.5. update**

Update an existing reply template definition.

![](_page_19_Picture_121.jpeg)

The Twitter Reply API allows you to respond to Tweets or Twitter Direct Messages. You must first configured a Twitter Account Feed before you can use this API. **Note:** The Shindig OpenSocial container in which SocialMiner runs requires that REST requests complete within five seconds. However, communication with the Twitter servers can exceed five seconds. This limitation means you must poll after making calls to the Twitter Reply API to verify the status returned. A diagram is provided to illustrate the API calls and expected poll responses.

![](_page_19_Picture_122.jpeg)

[\[contents\]](#page-0-0)

# <span id="page-19-0"></span>**8.2. Creating Reply Templates**

This section describes how to create a reply template for use with Twitter Account feeds.

# <span id="page-19-1"></span>**9. Twitter Reply API**

![](_page_20_Picture_15.jpeg)

![](_page_20_Figure_0.jpeg)

Figure 1: Twitter Follow API Flow Diagram

# <span id="page-20-0"></span>**9.1. Twitter Reply API Commands**

- [get](#page-20-1)
- [get user](#page-21-0)
- [create status \(tweet\)](#page-22-0)
- [create direct message](#page-22-1)
- [create retweet](#page-23-0)
- [get follow](#page-24-0)
- [create follow](#page-25-0)
- [create unfollow](#page-25-1)

### <span id="page-20-1"></span>**9.1.1. get**

Get the status of a Twitter Reply API call.

![](_page_20_Picture_110.jpeg)

![](_page_21_Picture_166.jpeg)

![](_page_21_Figure_4.jpeg)

# <span id="page-21-0"></span>**9.1.2. get user**

Retrieve the profile information of a given Twitter user name. Works similar to [get.](#page-20-1)

![](_page_21_Picture_167.jpeg)

![](_page_22_Picture_11.jpeg)

![](_page_22_Picture_165.jpeg)

# <span id="page-22-0"></span>**9.1.3. create status (tweet)**

Send a twitter status message (tweet) from a configured twitter account.

![](_page_22_Picture_166.jpeg)

## <span id="page-22-1"></span>**9.1.4. create direct message**

Send a Twitter Direct Message (DM) from a configured twitter account.

![](_page_22_Picture_167.jpeg)

#### [\[contents\]](#page-0-0)

![](_page_22_Picture_168.jpeg)

## f the operation. Otherwise, SocialMiner **header**

 $- - - - -$ 

![](_page_23_Picture_144.jpeg)

# <span id="page-23-0"></span>**9.1.5. create retweet**

Retweet a Twitter Social Contact from a configured Twitter account.

![](_page_23_Picture_145.jpeg)

![](_page_23_Picture_146.jpeg)

## the operation. Otherwise, SocialMiner

................................. <u>. . . . . . . . . . . . . . . . . .</u> .

![](_page_24_Picture_163.jpeg)

# <span id="page-24-0"></span>**9.1.6. get follow**

Determine if one Twitter user is following another Twitter user.

![](_page_24_Picture_164.jpeg)

### [\[contents\]](#page-0-0)

## In SocialMiner. If this is the case, the 'get

------------------------------

### on. Otherwise, SocialMiner returns an

![](_page_25_Figure_0.jpeg)

### <span id="page-25-0"></span>**9.1.7. create follow**

Follow a user from a configured Twitter Account feed.

![](_page_25_Picture_145.jpeg)

### <span id="page-25-1"></span>**9.1.8. create unfollow**

Stop following a user from a configured Twitter Account feed.

![](_page_25_Picture_146.jpeg)

### [\[contents\]](#page-0-0)

### ion. Otherwise, SocialMiner returns an

![](_page_26_Picture_159.jpeg)

# <span id="page-26-0"></span>**10. The Conversation API**

The Conversation API allows you to view the conversational context of a specific Twitter social contact. If a Twitter social contact is in reply-to another tweet stored in SocialMiner, then this conversation can be retrieved. The API extracts all Twitter social contacts in a reply "chain".

**Note:** Twitter Direct Messages (DMs) do are not linked to each other by Twitter, so the conversation aspect of DMs can not be retrieved.

# <span id="page-26-1"></span>**10.1. Conversation API Commands**

You can perform the following commands:

 $\cdot$  [list](#page-26-2)

### <span id="page-26-2"></span>**10.1.1. list**

List the Twitter conversation stored in SocialMiner.

![](_page_26_Picture_160.jpeg)

ion. Otherwise, SocialMiner returns an 

[\[contents\]](#page-0-0)

[\[contents\]](#page-0-0)

![](_page_27_Picture_201.jpeg)

# <span id="page-27-0"></span>**11. The Filter API**

The SocialMiner Filter API allows you create, update, and delete filters.

# <span id="page-27-1"></span>**11.1. Filter API Commands**

You can perform the following commands:

- [create](#page-27-2)
- [delete](#page-28-0)
- $\cdot$  [list](#page-28-1)
- [get](#page-29-0)
- [update](#page-30-0)

## <span id="page-27-2"></span>**11.1.1. create**

Create a new filter.

![](_page_27_Picture_202.jpeg)

[\[contents\]](#page-0-0)

[\[contents\]](#page-0-0)

![](_page_28_Picture_9.jpeg)

![](_page_28_Picture_140.jpeg)

# <span id="page-28-0"></span>**11.1.2. delete**

Delete an existing filter.

![](_page_28_Picture_141.jpeg)

# <span id="page-28-1"></span>**11.1.3. list**

e e

List all filters.

## mation (for example, twitter username) that

![](_page_28_Picture_142.jpeg)

![](_page_29_Picture_152.jpeg)

# <span id="page-29-0"></span>**11.1.4. get**

Return the data for a single filter.

![](_page_29_Picture_153.jpeg)

![](_page_30_Picture_143.jpeg)

### <span id="page-30-0"></span>**11.1.5. update**

Update an existing filter.

![](_page_30_Picture_144.jpeg)

[\[contents\]](#page-0-0)

# or example, twitter username) that is to be

# Intertant changestamp then the update fails.

![](_page_30_Picture_145.jpeg)

![](_page_31_Picture_16.jpeg)

[\[contents\]](#page-0-0)

[\[contents\]](#page-0-0)

[\[contents\]](#page-0-0)

[\[contents\]](#page-0-0)

# <span id="page-31-0"></span>**12. The Filter Results API**

The SocialMiner Filter Results API allows you to get the results for a filter.

The URL to access the API is **http://server:port/ccp-webapp/ccp/filter/<id>/results**.

# <span id="page-31-1"></span>**12.1. Filter Results API Commands**

#### • [get](#page-31-4)

### <span id="page-31-4"></span>**12.1.1. get**

Get results for the specified filter.

![](_page_31_Picture_160.jpeg)

# <span id="page-31-2"></span>**13. The Social Contact API**

Social contacts are the individual results obtained by campaigns. The SocialMiner Social Contact API allows you to get and update an individual social contact. The URL to access the API is **http://server:port/ccp-webapp/ccp/socialcontact/<id>** .

The status of a social contact is global across all campaigns.

## <span id="page-31-3"></span>**13.1. Social Contact API Commands**

- [create \(push using POST\)](#page-32-0)
- [create \(push using GET\)](#page-32-1)
- $\cdot$  [get](#page-33-0)
- [update](#page-33-1)

### <span id="page-32-0"></span>**13.1.1. create (push using POST)**

Create a new Social Contact.

![](_page_32_Picture_160.jpeg)

In order to prevent cross-site scripting (XSS) errors, a GET API call can be used to "push" a new social contact into the system. The push mechanism is only available for feeds that are of the Push type.

## <span id="page-32-1"></span>**13.1.2. create (push using GET)**

![](_page_32_Picture_161.jpeg)

![](_page_32_Picture_162.jpeg)

![](_page_33_Picture_166.jpeg)

Get results for the specified social contact. The <id> attribute required for this command is found in the Campaign Results, in the feed/entry/link rel="socialcontact" element. For example: **<link rel="socialcontact" href="http://192.168.0.1/ccp-webapp/ccp/socialcontact/22E00F5310000129460A1EB40A568DDE" />**

### <span id="page-33-0"></span>**13.1.3. get**

![](_page_33_Picture_167.jpeg)

### If the social contact is associated with a feed that supports Reply Templates, then the *replyTemplateRefURL* and *replyTemplateURL* fields are included. These fields can not be

[\[contents\]](#page-0-0)

### <span id="page-33-1"></span>**13.1.4. update**

Update the status or tags of a specified social contact.

Social contacts can have the following statuses:

- **Unread** The default state of a new social contact.
- **Reserved** Reserved to be handled.
- **Handled** This social contact has been handled and no further action is required.
- **Discarded** This social contact does not require a response and is filed in the recycle bin.

You can also add, edit, or remove tags using the update command.

![](_page_33_Picture_168.jpeg)

[\[contents\]](#page-0-0)

![](_page_34_Picture_188.jpeg)

If the social contact is associated with a feed that supports Reply Templates, then the *replyTemplateRefURL* and *replyTemplateURL* fields are included. These fields can not be

![](_page_34_Picture_189.jpeg)

[\[contents\]](#page-0-0)

# <span id="page-34-0"></span>**14. The Bayesian Filter Training API**

The SocialMiner Bayesian Filter Training API allows you to train a specified Bayesian filter to indicate if a document is a match for the filter. The URL to access the API is **http://server:port/ccp-webapp/ccp/filter/<id>/train**.

ny existing tag elements, then tags are

value changes to the user who is currently

ide the same statusTimestamp as returned<br>ial contact at the same time.

![](_page_35_Picture_11.jpeg)

# <span id="page-35-0"></span>**14.1. Bayesian Filter Training API Commands**

- [train](#page-35-1)
- [delete](#page-35-2)

# <span id="page-35-1"></span>**14.1.1. train**

Train the specified filter ID with a document and a true/false indication of the document is a match for the filter.

![](_page_35_Picture_160.jpeg)

# <span id="page-35-2"></span>**14.1.2. delete**

![](_page_35_Picture_161.jpeg)

Delete all training data for a filter.

![](_page_36_Picture_157.jpeg)

SocialMiner supports the labeling of social contacts with tags. Tags can be added/edited/removed to or from a social contact using the [Social Contact API](#page-31-2). The URL to access the API is **http://server:port/ccp-webapp/ccp/tag**.

# <span id="page-36-0"></span>**15. The Tag API**

# <span id="page-36-1"></span>**15.1. Tag API Commands**

• [list](#page-36-4)

## <span id="page-36-4"></span>**15.1.1. list**

List all tags that exist.

![](_page_36_Picture_158.jpeg)

# <span id="page-36-2"></span>**16. The Serviceability API**

The Serviceability API provides information on various SocialMiner service, feed statuses, and version information. The URL to access the API is **http://server:port/ccp-webapp/ccp/serviceability/**.

# <span id="page-36-3"></span>**16.1. Serviceability API Commands**

[\[contents\]](#page-0-0)

[\[contents\]](#page-0-0)

[\[contents\]](#page-0-0)

[\[contents\]](#page-0-0)

Serviceability API Commands:

- $\cdot$  <u>[list](#page-37-0)</u>
- [get](#page-37-1)
- [feed statusDescription Values](#page-38-0)
- **•** [serverState Values](#page-38-1)
- [Notifier Status Values](#page-39-2)

# <span id="page-37-0"></span>**16.1.1. list**

List all of the available Serviceability attributes and their current values. See the [get](#page-37-1) method for details.

![](_page_37_Picture_218.jpeg)

### <span id="page-37-1"></span>**16.1.2. get**

Get the value for a given Serviceability attribute.

![](_page_37_Picture_219.jpeg)

[\[contents\]](#page-0-0)

[\[contents\]](#page-0-0)

![](_page_38_Picture_196.jpeg)

### <span id="page-38-0"></span>**16.1.3. feed statusDescription Values**

Values for a feed's statusDescription can be:

- **NORMAL**: The feed is operating normally.
- **SCHEDULED**: The feed has been scheduled but has not yet been executed. Feeds are in this state for a very short period of time and then either go to NORMAL or an error state.
- **NETWORK\_TIMEOUT**: The remote server was reachable but did not respond to the request in a timely manner.
- **NETWORK\_NOT\_REACHABLE**: Could not connect to the remote server.
- **NETWORK\_ERROR**: Unhandled network error.
- **UNKNOWN\_ERROR**: An error occurred that does not have a specific exception.
- **DATASTORE\_ERROR**: Error attempting to write the social contacts to the datastore.
- **UNSUPPORTED\_FEED\_CONTENT**: The content retrieved from the feed is not in a format that SocialMiner supports.
- **TWITTER\_STREAM\_INTERRUPTED**: The thread that runs that Twitter stream client was interrupted.
- **TWITTER\_STREAM\_CONNECTED**: The Twitter stream feed has connected to Twitter, but has not received any contacts yet.
- **TWITTER\_STREAM\_MALFORMED\_URL**: An exception occurred when connecting to Twitter.
- **TWITTER\_STREAM\_CONNECT\_ERROR**: There was an error while connecting to the Twitter stream. Requests to Twitter are automatically slowed exponentially to reestablish the connection.
- **TWITTER\_STREAM\_READ\_ERROR**: There was an error while reading to the Twitter stream. Requests to Twitter are automatically slowed linearly.
- **TWITTER\_STREAM\_STREAM\_DISCONNECTED**: A Twitter Stream Feed is subscribed, but not connected to Twitter.
- **TWITTER\_STREAM\_EOF**: Twitter sent an End Of File to close the stream.
- **TWITTER\_STREAM\_NO\_CLIENT**: The Twitter feed checked to see if there were any contacts but no stream client was found for this feed.
- **AUTHENTICATION\_FAILED**: An authenticated feed failed because of incorrect credentials.
- **FACEBOOK\_PARSE\_ERROR**: JSON returned from Facebook did not parse correctly. This may be due to an unknown change in the Facebook API.

### <span id="page-38-1"></span>**16.1.4. serverState Values**

Values for serverState can be:

- **SERVER\_STATE\_API\_INIT**: the Serviceability API is initializing. This is an ephemeral state when the API is first started.
- **SERVER\_STATE\_UNREACHABLE**: the API can't connect to the Runtime, Datastore, or Indexer Server to check the state, either because the service is down/stopped or because of other errors.
- **SERVER\_STATE\_IN\_SERVICE**: the Runtime, Datastore, or Indexer server is in service.

### **arameters into a large XML file. System** *s*

**SERVER\_STATE\_PARTIAL\_SERVICE**: the Runtime, Datastore, or Indexer server is waiting for another component or sub-component to start or recover from an error. No new social contacts are returned when the service is in partial service.

### <span id="page-39-2"></span>**16.1.5. Notifier Status Values**

Values for notifier status can be:

- **type**: The type of notification sent by this notifier. For example, *email* or *im*.
- **notificationsSent**: The number of notification successfully sent by this notifier.  $\bullet$
- **notificationsFailed**: The number of failed notifications.  $\bullet$
- **notificationsDropped**: The number of notifications that were dropped because the output queue was full.
- **outQueueDepth**: The number of items in the output queue.
- **outQueueWait**: The average amount of time in milliseconds between when a notification request is queued and when it is sent.  $\bullet$
- **ConnectionStatus**: Can be one of:
	- *CONNECTED*: The notifier successfully connected to the configured server.
	- *DISCONNECTED*: The notifier is unable to connect to the configured server.
	- *DISABLED*: The notifier is not enabled.
	- *BAD\_CONFIGURATION*: The notifier is not configured correctly and is unable to attempt to make a connection.

# <span id="page-39-0"></span>**17. The Authentication API**

The authentication API allows you to configure a connection to a Microsoft Active Directory (AD) server. You can specify all users who exist on an AD to have access to SocialMiner or you can specify a single group of AD users.

The URL to access the API is **http://server:port/ccp-webapp/ccp/authentication/**.

## <span id="page-39-1"></span>**17.1. Authentication API Commands**

- [update](#page-39-3)
- [get](#page-40-1)

### <span id="page-39-3"></span>**17.1.1. update**

update the authentication information from SocialMiner.

![](_page_39_Picture_214.jpeg)

[\[contents\]](#page-0-0)

[\[contents\]](#page-0-0)

[\[contents\]](#page-0-0)

[\[contents\]](#page-0-0)

### the application administrator will have

access to the system.

- **primaryHost**: Required if enabled. The host address of the AD server.
- **primaryPort**: Required if enabled. The host port.
- **primaryUseSSL**: true/false. Indicates if a secure connection should be established. This requires that a domain certificate be uploaded to the server and that the primaryPort allows secure connections..
- **managerDistinguishedName**: Required if enabled. The distinguished name of a user that has manager access to the AD server. For example CN=Administrator, CN=users, DC=MYSERVER, DC=COM.
- **managerPassword**: Required if enabled. The password of the user specified in the managerDistinguishedName field.
- **roleName**: Optional. The name of an AD role or group. All users in this AD role or group are provided access to SocialMiner. Users on the AD who are not members of this role or group are not provided access to SocialMiner. Blank or \* indicates that all users in the AD are allowed to use the application.

### <span id="page-40-1"></span>**17.1.2. get**

Get the authentication information from CCP.

![](_page_40_Picture_184.jpeg)

# <span id="page-40-0"></span>**17.2. Enabling SSL for Active Directory Authentication**

You can enable secure authentication (SSL) against a Microsoft Active Directory server by exchanging the SocialMiner certificate with the AD server.

[\[contents\]](#page-0-0)

he application administrator will have

d to the server and that the primaryPort example CN=Administrator, CN=users,

AD who are not members of this role or

To enable SSL for the Active Directory connection:

On the Active Directory Server:

- 1. Verify that the Active Directory has the Certificate Services service installed.
- 2. Select **All Programs > Administrative Tools > Certificate Authority**.
- 3. Expand the domain node and select **Issued Certificates**.
- 4. Double click the certificate to open it
- 5. Open the Details tab and click **Copy to file**.
- 6. An Export wizard appears. In the wizard select DER encoded binary.
- 7. Using the wizard to select a location to save the file.
- 8. Click **Finish**.

On the SocialMiner Server:

- 1. Open the *Cisco Unified Operating System Administration* page. The link is available from the administration gadget.
- 2. Select **Security > Certificate Management**.
- 3. Click **Upload Certificate**.
- 4. For the Certificate Name, select **tomcat-trust**.
- 5. In the Upload File field, select the file to upload by clicking **Browse...** Select the certificate file you saved from the Active Directory server.
- 6. Click **Upload File**.
- 7. Restart the Cisco Tomcat service. Using the CLI, run the command utils service restart Cisco Tomcat.

# <span id="page-41-0"></span>**18. The Reporting User API**

The reporting user API allows you to create the reporting user and set the reporting user password. The reporting user username is *reportinguser* and it not editable.

**Note:** Only the administrator created during install can use this API.

The URL to access the API is **http://server:port/ccp-webapp/ccp/reportinguser**.

# <span id="page-41-1"></span>**18.1. Reporting User API Commands.**

Reporting User API Commands:

- [create](#page-41-2)
- [delete](#page-42-0)
- <u>[list](#page-42-1)</u>
- $\cdot$  [get](#page-43-2)
- [update](#page-43-3)

### <span id="page-41-2"></span>**18.1.1. create**

Creates the reporting user.

**Note:** The userName of the reporting user must be *reportinguser* or an error is thrown.

![](_page_41_Picture_206.jpeg)

[\[contents\]](#page-0-0)

[\[contents\]](#page-0-0)

![](_page_42_Picture_132.jpeg)

# <span id="page-42-0"></span>**18.1.2. delete**

Delete a reporting user.

![](_page_42_Picture_133.jpeg)

# <span id="page-42-1"></span>**18.1.3. list**

List all reporting users.

**Note:** Currently only a single reporting user is supported.

![](_page_42_Picture_134.jpeg)

![](_page_42_Picture_135.jpeg)

[\[contents\]](#page-0-0)

# <span id="page-43-2"></span>**18.1.4. get**

Get a single reporting user.

![](_page_43_Picture_131.jpeg)

### <span id="page-43-3"></span>**18.1.5. update**

Update a reporting user. Currently, only the password can be changed.

![](_page_43_Picture_132.jpeg)

# <span id="page-43-0"></span>**19. The Reporting Server API**

The Reporting Server API returns the Reporting Server database connection information.

The URL to access the API is **http://server:port/ccp-webapp/ccp/reportingserver**.

# <span id="page-43-1"></span>**19.1. Reporting Server API Commands**

### [\[contents\]](#page-0-0)

![](_page_43_Picture_133.jpeg)

[\[contents\]](#page-0-0)

• [get](#page-44-2)

### <span id="page-44-2"></span>**19.1.1. get**

Get the reporting server database connection information.

![](_page_44_Picture_168.jpeg)

The Purge API allows you to change settings associated with the database purge feature. Routine database purging is necessary to prevent the file system from filling up. The URL to access the API is **http://server:port/ccp-webapp/ccp/purge**.

# <span id="page-44-0"></span>**20. The Purge API**

# <span id="page-44-1"></span>**20.1. Purge API Commands**

Purge API Commands:

- [update](#page-44-3)
- $\cdot$  [list](#page-45-2)

### <span id="page-44-3"></span>**20.1.1. update**

Update the purge settings.

![](_page_44_Picture_169.jpeg)

[\[contents\]](#page-0-0)

[\[contents\]](#page-0-0)

![](_page_45_Picture_12.jpeg)

![](_page_45_Picture_164.jpeg)

### <span id="page-45-2"></span>**20.1.2. list**

List the current purge settings.

![](_page_45_Picture_165.jpeg)

# <span id="page-45-0"></span>**21. The Email API**

The Email API allows you to configure a single SMTP server connection. An SMTP server connection is required to send email notifications. The URL to access the API is **http://server:port/ccp-webapp/ccp/email/default**.

## <span id="page-45-1"></span>**21.1. Email API Commands**

Email API Commands:

### reached a purge starts. Social Contacts older es removing social contacts (one day at a

![](_page_45_Picture_166.jpeg)

[\[contents\]](#page-0-0)

![](_page_46_Figure_0.jpeg)

• [update](#page-46-2)

# <span id="page-46-1"></span>**21.1.1. get**

Get the SMTP configuration.

![](_page_46_Picture_155.jpeg)

# <span id="page-46-2"></span>**21.1.2. update**

Update the SMTP configuration.

![](_page_46_Picture_156.jpeg)

# <span id="page-46-0"></span>**22. The XMPP API**

### [\[contents\]](#page-0-0)

[\[contents\]](#page-0-0)

The XMPP API allows you to configure an XMPP Server connection. An XMPP server connection is required to send Instant Messaging (IM) notifications. The URL to access the API is **http://server:port/ccp-webapp/ccp/xmpp/default**.

# <span id="page-47-0"></span>**22.1. XMPP API Commands**

XMPP API Commands:

- [get](#page-47-1)
- [update](#page-47-2)

## <span id="page-47-1"></span>**22.1.1. get**

Get the XMPP configuration.

![](_page_47_Picture_170.jpeg)

### <span id="page-47-2"></span>**22.1.2. update**

Update the XMPP configuration.

![](_page_47_Picture_171.jpeg)

[\[contents\]](#page-0-0)

**xmppServiceUserName**: string - The username used to log into the XMPP server.

**xmppEnabled**: true/false - Whether this XMPP configuration is enabled.

# <span id="page-48-0"></span>**23. The Notification Rule API**

The Notification Rule API allows you to configure notifications that are sent when a specific tag is added to a social contact in a specific campaign.

**Note:** When using email notifications, you must first configure an Email (SMTP) Server before notification can be sent through email or configure an XMPP server before IM notifications can be sent. The URL to access the API is **http://server:port/ccp-webapp/ccp/notificationrule**.

## <span id="page-48-1"></span>**23.1. Notification API Commands**

Notification Rule API Commands:

- [create](#page-48-2)
- [delete](#page-49-0)
- <u>[list](#page-49-1)</u>
- $\cdot$  [get](#page-49-2)
- [update](#page-50-0)

### <span id="page-48-2"></span>**23.1.1. create**

Create a new notification rule.

**URL:**

http://server:port/ccp-webapp/ccp/notificationrule

**HTTP Method:** POST

#### **Parameters:**

- **name**: string, (required) the name of the notification rule.
- **description**: string the password for the reporting user.
- **campaignUrl**: The URL of the campaign.
- **tags/tag**: string A single tag. When this tag is applied to a social contact in the specified campaign, the notification rule is activated and a notification is sent.
- **targets/target**: string on or more targets, with a maximum of ten, to which the notification rule is sent.
- **type**: string can be either *email* or *IM*.
- **subject**: string, max 255 characters The subject of a notification rule message. Not used for *IM* notifications.
- **body**: string, max 2048 characters The body of the notification rule message. The link to the social contact is automatically inserted after the body.

#### **Example XML Request Payload:**

```
 <NotificationRule>
   <body>New Contact:</body>
   <campaignUrl>http://1192.168.0.1/ccp-webapp/ccp/campaign/Pushed_Contacts</campaignUrl>
   <name>Push</name>
   <subject>Notification: New Push Tag applied to Pushed Contacts Campaign</subject>
   <tags>
       <tag>push</tag>
   </tags>
   <targets>
       <target>user@example.com</target>
       <target>user2@example.com</target>
   </targets>
   <type>
</NotificationRule>email</type>
```
[\[contents\]](#page-0-0)

[\[contents\]](#page-0-0)

![](_page_48_Picture_33.jpeg)

![](_page_49_Picture_32.jpeg)

#### **Example using cURL:**

curl -i -H "Content-type: application/xml" -X POST -d "<NotificationRule><body>New Contact:</body><campaignUrl>http://192.168.0.1/ccp-webapp/ccp/campaign/Pushed Contacts</campaignUrl><ne>Push pushed contacts Campaign</subject><tags><tags>push2</tags><targets><targets><targets><targets></targets></targets></targets></targets></targets></targets><targets><targets><targets><targets><targets><targets><targets><targ

### **HTTP Response Headers:**

A *201 Created* HTTP header is returned on success as well as the REST URL to the new notification rule.

### <span id="page-49-0"></span>**23.1.2. delete**

Delete a notification rule.

#### **URL:**

http://server:port/ccp-webapp/ccp/notificationrule/<id>

#### **HTTP Method:** DELETE

### **Example using cURL:**

curl -i -X DELETE http://admin:password@192.168.0.1/ccp-webapp/ccp/notificationrule/100011

# **HTTP Response Headers:**

A *200 OK* HTTP header is returned on success.

### <span id="page-49-1"></span>**23.1.3. list**

List all notification rule.

#### **URL:**

http://server:port/ccp-webapp/ccp/notificationrule

#### **HTTP Method:**

GET

#### **Example using cURL:**

curl -i -X GET http://admin:password@192.168.0.1/ccp-webapp/ccp/notificationrule

#### **Example XML Response:**

```
<NotificationRules>
  <NotificationRule>
 <body>New Contact:</body>
 <campaignUrl>http://192.168.0.1/ccp-webapp/ccp/campaign/Pushed_Contacts</campaignUrl>
     <changeStamp>0</changeStamp>
     <name>Push</name>
     <refURL>http://10.86.141.251/ccp-webapp/ccp/notificationrule/100010</refURL>
     <subject>Notification: New Push Tag applied to Pushed Contacts Campaign</subject>
    <tags>
       <tag>push</tag>
     </tags>
     <targets>
        <target>user@example.com</target>
     </targets>
     <type>email</type>
  </NotificationRule>
  <NotificationRule>
 ....
 </NotifactionRule>
</NotificationRules>
```
#### **HTTP Response Headers:**

<span id="page-49-2"></span>A *200 OK* HTTP header is returned on success.

![](_page_49_Picture_200.jpeg)

#### [\[contents\]](#page-0-0)

![](_page_49_Figure_29.jpeg)

### **URL:** http://server:port/ccp-webapp/ccp/notificationrule/<id>

### **HTTP Method:**

GET

### **Example using cURL:**

curl -i -X GET http://admin:password@192.168.0.1/ccp-webapp/ccp/notificationrule/100011

### **Example XML Response:**

```
<NotificationRule>
   <body>New Contact:</body>
   <campaignUrl>http://192.168.0.1/ccp-webapp/ccp/campaign/Pushed_Contacts</campaignUrl>
   <changeStamp>0</changeStamp>
   <name>Push</name>
   <refURL>http://10.86.141.251/ccp-webapp/ccp/notificationrule/100010</refURL>
   <subject>Notification: New Push Tag applied to Pushed Contacts Campaign</subject>
   <tags>
     <tag>push</tag>
   </tags>
   <targets>
      <target>user@example.com</target>
   </targets>
   <type>email</type>
</NotificationRule>
```
### **HTTP Response Headers:**

A *200 OK* HTTP header is returned on success.

### <span id="page-50-0"></span>**23.1.5. update**

Update an existing notification rule.

**URL:**

http://server:port/ccp-webapp/ccp/notificationrule/<id>

**HTTP Method:** PUT

### **Parameters:**

- **name**: string, (required) the name of the notification rule.
- **description**: string the password for the reporting user.
- **campaignUrl**: The URL of the campaign.
- **tags/tag**: string A single tag. When this tag is applied to a social contact in the specified campaign, the notification rule is activated and a notification is sent.
- **targets/target**: string on or more targets, with a maximum of ten, to which the notification rule is sent.
- **type**: string can be either *email* or *IM*.
- **subject**: string, max 255 characters The subject of a notification rule message. Not used for *IM* notifications.
- **body**: string, max 2048 characters The body of the notification rule message. The link to the social contact is automatically inserted after the body.

### **The changeStamp:**

**Important:** You must provide the current changeStamp of the notification rule when you perform an update. If you do not provide the current changestamp then the update fails. This mechanism is in place so that two clients cannot edit the notification rule at the same time.

The changeStamp increments by 1 if the update is successful.

**Example XML Request Payload:**

```
 <NotificationRule>
  <body>New Contact:</body>
  <campaignUrl>http://192.168.0.1/ccp-webapp/ccp/campaign/Pushed_Contacts</campaignUrl>
  <changeStamp>0</changeStamp>
  <name>Push</name>
  <subject>Notification: New Push Tag applied to Pushed Contacts Campaign</subject>
  <tags>
```
![](_page_50_Picture_208.jpeg)

```
 <tag>push</tag>
   </tags>
   <targets>
       <target>user@example.com</target>
   </targets>
  <type>email</type>
</NotificationRule>
```
#### **Example using cURL:**

curl -i -H "Content-type: application/xml" -X PUT -d "<NotificationRule><body>New Contact:</body><campaignUrl>http://192.168.0.1/ccp-webapp/ccp/campaign/Pushed\_Contacts</campaignUrl><name>Push Pushed Contacts Campaign</subject><tags><tags><tags><tags><targets><targets>user@cisco.example</target></targets><type>email</type><changeStamp>1</changeStamp></NotificationRule>" http://ad webapp/ccp/notificationrule/100010

**HTTP Response Headers:** A *200 OK* HTTP header is returned on success.

# <span id="page-51-0"></span>**II. Reporting Development**

This part of the Cisco SocialMiner Developer's Guide describes how the reporting database works in SocialMiner.

# <span id="page-51-1"></span>**24. Connecting to the Reporting Database**

You can connect to the reporting database using JDBC. The reporting database runs on Informix,

### <span id="page-51-2"></span>**1.1. Configuring the SQL Connection to the SocialMiner Reporting Database**

Connection to the SocialMiner Informix reporting database can be made through JDBC using the following format:

jdbc:informix-sqli://<hostname>:<port>/<databaseName>:INFORMIXSERVER=<informixserver>;

- # The reporting database  $\epsilon$  = tort> is 1526.
- # The <databaseName> is "mmca\_data".
- # The <informixserver> name is based on the hostname of the server with \_mmca append to the end of the hostname. Additional, any dashes ("-") in the hostname are replace by underscores ("\_").

For example, if your server's hostname is my-server.mycompany.com, then the INFORMIXSERVER name is my\_server\_mmca. The complete JDBC URL would be: jdbc:informix-sqli://my-server.mycompany.com:1526/mmca\_data:INFORMIXSERVER=my\_server\_mmca;

**Note:** When authenticating, the username is always reportinguser and the password is the password you created in the Administration Gadget.

# <span id="page-51-3"></span>**25. The Reporting Database Schema**

The reporting database schema for consists of the following tables:

- **mmca\_report\_campaign**
- **mmca\_campaign\_activity**
- **mmca\_agent\_campaign\_activity**

The mmca\_report\_campaign table contains information used in reports. It is synchronized with campaigns in the Configuration Database when campaign synchronization jobs are run.

Table mmca\_report\_campaign

![](_page_51_Picture_187.jpeg)

[\[contents\]](#page-0-0)

[\[contents\]](#page-0-0)

[\[contents\]](#page-0-0)

![](_page_51_Picture_188.jpeg)

![](_page_52_Picture_169.jpeg)

The mmca\_campaign\_activity table is an aggregate table used for reporting campaign statistics.

Table mmca\_campaign\_activity

![](_page_52_Picture_170.jpeg)

The mmca\_agent\_campaign\_activity table is an aggregate table used for reporting campaign statistics .

Table mmca\_agent\_campaign\_activity

![](_page_52_Picture_171.jpeg)

![](_page_52_Picture_172.jpeg)

![](_page_53_Picture_132.jpeg)

*Copyright 2011 Cisco Systems, Inc. All rights reserved.*

*THE SPECIFICATIONS AND INFORMATION REGARDING THE PRODUCTS IN THIS MANUAL ARE SUBJECT TO CHANGE WITHOUT NOTICE. ALL STATEMENTS, INFORMATION, AND RECOMMENDATIONS IN THIS MANUAL ARE BELIEVED TO BE ACCURATE BUT ARE PRESENTED WITHOUT WARRANTY OF ANY KIND, EXPRESS OR IMPLIED. USERS MUST TAKE FULL RESPONSIBILITY FOR THEIR APPLICATION OF ANY PRODUCTS. THE SOFTWARE LICENSE AND LIMITED WARRANTY FOR THE ACCOMPANYING PRODUCT ARE SET FORTH IN THE INFORMATION PACKET THAT SHIPPED WITH THE PRODUCT AND ARE INCORPORATED HEREIN BY THIS REFERENCE. IF YOU ARE UNABLE TO LOCATE THE SOFTWARE LICENSE OR LIMITED* WARRANTY, CONTACT YOUR CISCO REPRESENTATIVE FOR A COPY. The Cisco implementation of TCP header compression is an adaptation of a program developed by the University of California, Berkeley (UCB) as part of UCBs public doma All rights reserved. Copyright 1981, Regents of the University of California. NOTWITHSTANDING ANY OTHER WARRANTY HEREIN, ALL DOCUMENT FILES AND SOFTWARE OF THESE SUPPLIERS ARE PROVIDED "AS IS" WITH ALL FAULTS. CISCO AND TH *ABOVE-NAMED SUPPLIERS DISCLAIM ALL WARRANTIES, EXPRESSED OR IMPLIED, INCLUDING, WITHOUT LIMITATION, THOSE OF MERCHANTABILITY, FITNESS FOR A PARTICULAR PURPOSE AND NONINFRINGEMENT OR ARISING FROM A COURSE OF DEALING, USAGE, OR TRADE PRACTICE. IN NO EVENT SHALL CISCO OR ITS SUPPLIERS BE LIABLE FOR ANY INDIRECT, SPECIAL, CONSEQUENTIAL, OR INCIDENTAL DAMAGES, INCLUDING, WITHOUT LIMITATION, LOST PROFITS OR LOSS OR* DAMAGE TO DATA ARISING OUT OF THE USE OR INABILITY TO USE THIS MANUAL, EVEN IF CISCO OR ITS SUPPLIERS HAVE BEEN ADVISED OF THE POSSIBILITY OF SUCH DAMAGES. Cisco and the Cisco Logo are trademarks of Cisco Systems, Inc. and affiliates in the U.S. and other countries. A listing of Cisco's trademarks can be found at http://www.cisco.com/go/trademarks. Third party trademarks mentioned are the property of their respective owners. The use of the w any other company. (1005R) Any Internet Protocol (IP) addresses used in this document are not intended to be actual addresses. Any examples, command display output, and figures included in the document are shown for illust *content is unintentional and coincidental.*